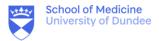

# **Editing Moodle Resources**

Turn edit mode on

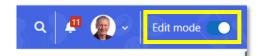

## 1. Section/Topic summaries

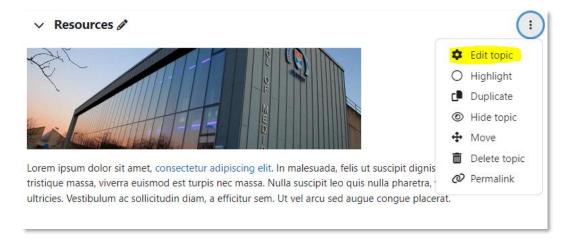

# 2. Pages

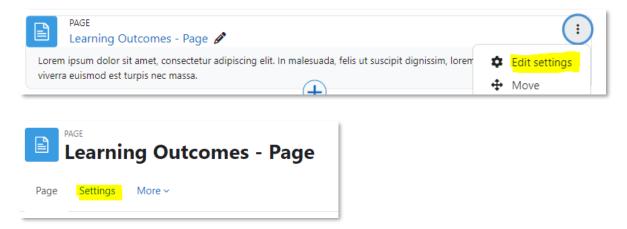

#### 3. Books

The edit options for book chapters are within the right-hand block drawer.

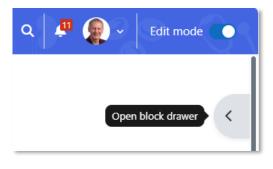

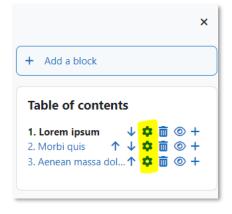

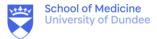

## 4. Teaching sessions

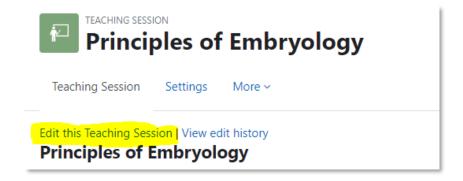

#### 5. Content Editor

The same editor is used for all resource types and is used to format text, add weblinks and images.

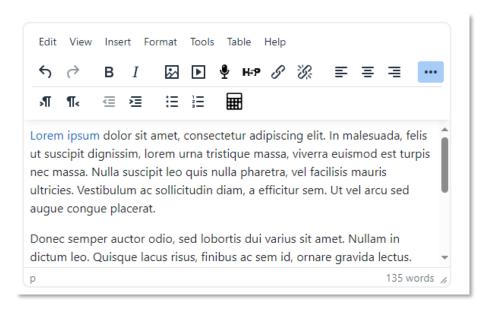